# **SIEMENS**

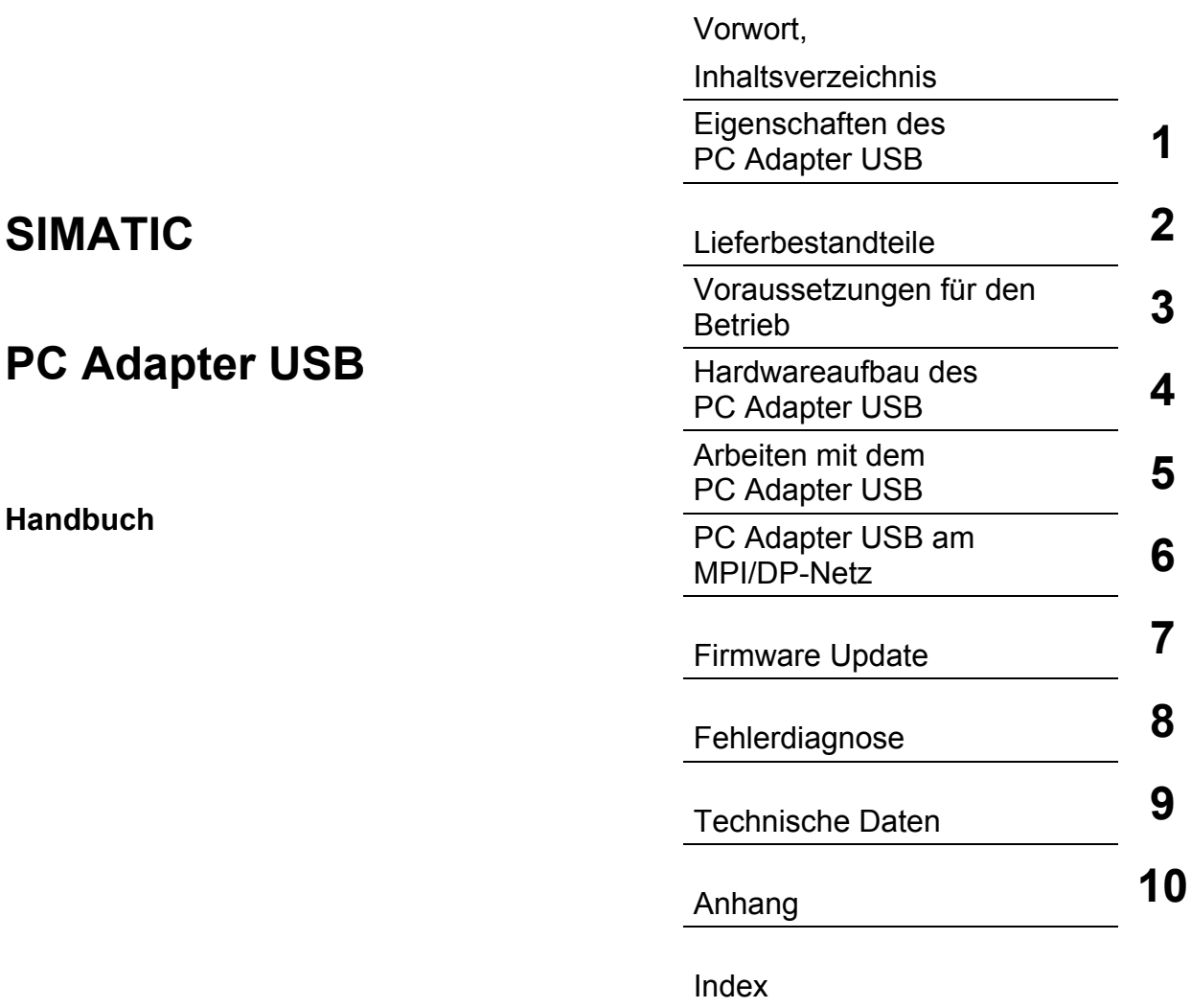

#### **Sicherheitshinweise**

Dieses Handbuch enthält Hinweise, die Sie zu Ihrer persönlichen Sicherheit sowie zur Vermeidung von Sachschäden beachten müssen. Die Hinweise zu Ihrer persönlichen Sicherheit sind durch ein Warndreieck hervorgehoben, Hinweise zu alleinigen Sachschäden stehen ohne Warndreieck. Je nach Gefährdungsstufe werden die Warnhinweise in abnehmender Reihenfolge wie folgt dargestellt.

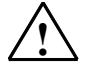

#### **! Gefahr**

bedeutet, dass Tod oder schwere Körperverletzung eintreten **wird**, wenn die entsprechenden Vorsichtsmaßnahmen nicht getroffen werden.

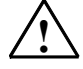

#### **! Warnung**

bedeutet, dass Tod oder schwere Körperverletzung eintreten **kann**, wenn die entsprechenden Vorsichtsmaßnahmen nicht getroffen werden.

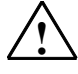

#### **! Vorsicht**

mit Warndreieck bedeutet, dass eine leichte Körperverletzung eintreten kann, wenn die entsprechenden Vorsichtsmaßnahmen nicht getroffen werden.

#### **Vorsicht**

ohne Warndreieck bedeutet, dass Sachschaden eintreten kann, wenn die entsprechenden Vorsichtsmaßnahmen nicht getroffen werden.

#### **Achtung**

bedeutet, dass ein unerwünschtes Ergebnis oder Zustand eintreten kann, wenn der entsprechende Hinweis nicht beachtet wird.

Beim Auftreten mehrerer Gefährdungsstufen wird immer der Warnhinweis zur jeweils höchsten Stufe verwendet. Wenn in einem Warnhinweis mit dem Warndreieck vor Personenschäden gewarnt wird, dann kann im selben Warnhinweis zusätzlich eine Warnung vor Sachschäden angefügt sein.

#### **Qualifiziertes Personal**

Das zugehörige Gerät/System darf nur in Verbindung mit dieser Dokumentation eingerichtet und betrieben werden. Inbetriebsetzung und Betrieb eines Gerätes/Systems dürfen nur von **qualifiziertem Personal** vorgenommen werden. Qualifiziertes Personal im Sinne der sicherheitstechnischen Hinweise dieser Dokumentation sind Personen, die die Berechtigung haben, Geräte, Systeme und Stromkreise gemäß den Standards der Sicherheitstechnik in Betrieb zu nehmen, zu erden und zu kennzeichnen.

#### **Bestimmungsgemäßer Gebrauch**

Beachten Sie Folgendes:

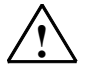

### **! Warnung**

Das Gerät darf nur für die im Katalog und in der technischen Beschreibung vorgesehenen Einsatzfälle und nur in Verbindung mit von Siemens empfohlenen bzw. zugelassenen Fremdgeräten und komponenten verwendet werden. Der einwandfreie und sichere Betrieb des Produktes setzt sachgemäßen Transport, sachgemäße Lagerung, Aufstellung und Montage sowie sorgfältige Bedienung und Instandhaltung voraus.

#### **Marken**

Alle mit dem Schutzrechtsvermerk ® gekennzeichneten Bezeichnungen sind eingetragene Marken der Siemens AG. Die übrigen Bezeichnungen in dieser Schrift können Marken sein, deren Benutzung durch Dritte für deren Zwecke die Rechte der Inhaber verletzen kann.

#### **Haftungsausschluss**

Wir haben den Inhalt der Druckschrift auf Übereinstimmung mit der beschriebenen Hard- und Software geprüft. Dennoch können Abweichungen nicht ausgeschlossen werden, so dass wir für die vollständige Übereinstimmung keine Gewähr übernehmen. Die Angaben in dieser Druckschrift werden regelmäßig überprüft, notwendige Korrekturen sind in den nachfolgenden Auflagen enthalten.

Siemens AG Automation and Drives Postfach 4848 90437 NÜRNBERG DEUTSCHLAND

A5E01134249-01 05/2007

Copyright © Siemens AG 2007 Änderungen vorbehalten

## <span id="page-2-1"></span><span id="page-2-0"></span>**Vorwort**

#### **Zweck des Handbuchs**

Dieses Handbuch gibt Ihnen einen vollständigen Überblick über den PC Adapter USB. Es unterstützt Sie bei der Installation und Inbetriebnahme der Soft- und Hardware. Die Voraussetzungen für den Betrieb, den Hardwareaufbau, sowie das Anschließen des Adapters an MPI/DP-Netze werden erläutert.

Es richtet sich an Programmierer und an Personen, die in den Bereichen Projektierung, Inbetriebsetzung und Service von Automatisierungssystemen tätig sind.

#### **Erforderliche Grundkenntnisse**

Zum Verständnis des Handbuchs sind allgemeine Kenntnisse auf dem Gebiet der Automatisierungstechnik erforderlich.

Außerdem werden Kenntnisse über die Verwendung von Computern oder PC-ähnlichen Arbeitsmitteln (z. B. Programmiergeräten) unter dem Betriebssystem Microsoft Windows vorausgesetzt.

#### **Gültigkeitsbereich des Handbuchs**

Das Handbuch ist gültig für das Produkt PC Adapter USB mit der Bestellnummer: 6ES7 972-0CB20-0XA0.

#### **Approbationen**

Der PC Adapter USB hat folgende Approbation:

• Underwriters Laboratories, nach Standard UL 60950 und kanadischer Standard C22.2 No. 60950 (Information Technology Equipment)

#### **CE Kennzeichnung**

Der PC Adapter USB erfüllt die Anforderungen und Schutzziele folgender EG-Richtlinie:

• EG-Richtlinie 89/336/EWG "EMV-Richtlinie"

#### **C-Tick-Mark**

Der PC Adapter USB erfüllt die Anforderungen der Norm AS/NZS 3548 (Australien und Neuseeland).

#### **Weitere Unterstützung**

Bei Fragen zur Nutzung der im Handbuch beschriebenen Produkte, die Sie hier nicht beantwortet finden, wenden Sie sich bitte an Ihren Siemens-Ansprechpartner in den für Sie zuständigen Vertretungen und Geschäftsstellen.

Ihren Ansprechpartner finden Sie unter:

<http://www.siemens.com/automation/partner>

Den Wegweiser zum Angebot an technischen Dokumentationen für die einzelnen SIMATIC Produkte und Systeme finden Sie unter:

<http://www.siemens.de/simatic-tech-doku-portal>

Den Online-Katalog und das Online-Bestellsystem finden Sie unter:

<http://mall.automation.siemens.com/>

#### **Trainingscenter**

Um Ihnen den Einstieg in das Automatisierungssystem SIMATIC S7 zu erleichtern, bieten wir entsprechende Kurse an. Wenden Sie sich bitte an Ihr regionales Trainingscenter oder an das zentrale Trainingscenter in D 90327 Nürnberg.

Telefon: +49 (911) 895-3200.

Internet: [http://www.sitrain.com](http://www.sitrain.com/)

### **Technical Support**

Sie erreichen den Technical Support für alle A&D-Produkte

- Über das Web-Formular für den Support Request <http://www.siemens.de/automation/support-request>
- Telefon: + 49 180 5050 222
- Fax:  $+ 49 180 5050 223$

Weitere Informationen zu unserem Technical Support finden Sie im Internet unter <http://www.siemens.de/automation/service>

### **Service & Support im Internet**

Zusätzlich zu unserem Dokumentations-Angebot bieten wir Ihnen im Internet unser Know-how an.

<http://www.siemens.com/automation/service&support>

Dort finden Sie:

- den Newsletter, der Sie ständig mit den aktuellsten Informationen zu Ihren Produkten versorgt.
- die für Sie richtigen Dokumente über unsere Suche in Service & Support.
- ein Forum, in welchem Anwender und Spezialisten weltweit Erfahrungen austauschen.
- Ihren Ansprechpartner für Automation & Drives vor Ort.
- Informationen über Vor-Ort Service, Reparaturen, Ersatzteile. Vieles mehr steht für Sie unter dem Begriff "Leistungen" bereit.

# <span id="page-6-2"></span><span id="page-6-1"></span><span id="page-6-0"></span>**Inhaltsverzeichnis**

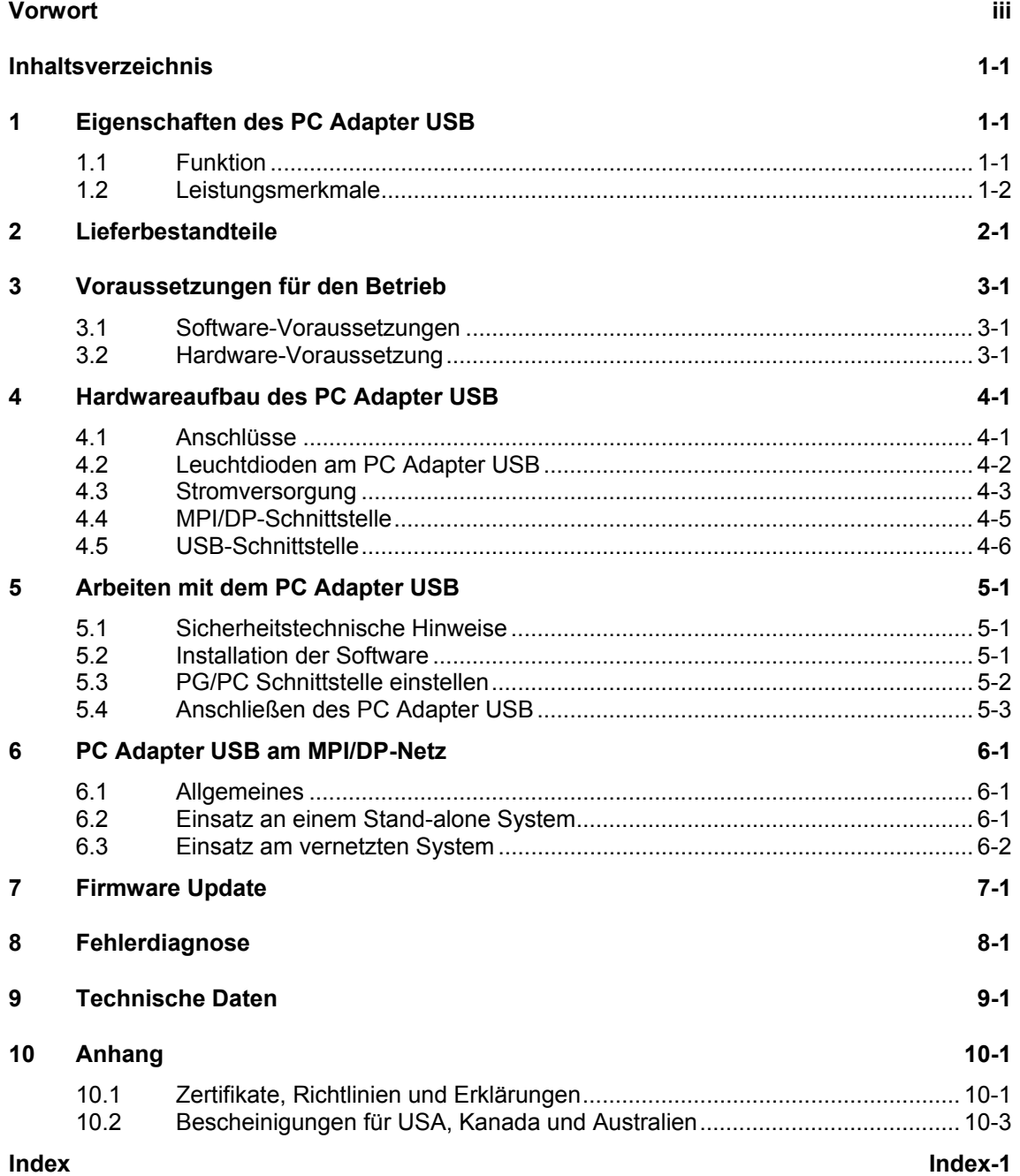

# <span id="page-8-1"></span><span id="page-8-0"></span>**1 Eigenschaften des PC Adapter USB**

Der PC Adapter USB ist kompatibel zu USB V1.1 und entspricht den Vorgaben für ein "Low-Powered" USB-Device. Vom PC Adapter USB wird der Stromsparmodus (Hibernate Mode) unterstützt.

## **1.1 Funktion**

Der PC Adapter USB verbindet einen PC über eine USB-Schnittstelle mit der MPI/DP-Schnittstelle eines S7/M7/C7-Systems.

Dabei wird kein Steckplatz im PC benötigt, d.h. der Adapter ist auch für nicht erweiterbare PC, z. B. Notebooks, geeignet.

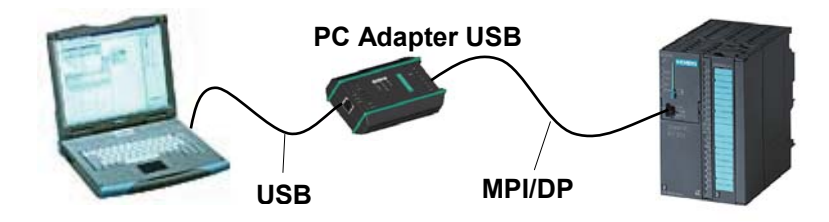

Bild 1-1: Konfiguration mit PC Adapter USB

#### **Hinweis**

An einem PC können Sie immer nur einen PC Adapter USB betreiben.

## <span id="page-9-0"></span>**1.2 Leistungsmerkmale**

Den PC Adapter USB können Sie an MPI- und PROFIBUS-Netzen betreiben. Ab der Firmware Version V1.1 kann der PC Adapter USB zusätzlich an homogenen PPI-Netzen eingesetzt werden.

Die folgende Tabelle zeigt welche Übertragungsgeschwindigkeiten an welchem Netztyp von dem PC Adapter USB unterstützt werden.

| Übertragungs-   | <b>MPI</b> | PPI | <b>PROFIBUS</b> |                 |                   |                               |
|-----------------|------------|-----|-----------------|-----------------|-------------------|-------------------------------|
| geschwindigkeit |            |     | <b>DP</b>       | <b>Standard</b> | <b>Universell</b> | <b>Benutzer-</b><br>definiert |
| 9.600 bit/s     |            | ✓   |                 |                 |                   |                               |
| 19.200 bit/s    |            | ✓   |                 |                 |                   |                               |
| 45.450 bit/s    |            |     |                 |                 |                   |                               |
| 93.750 bit/s    |            |     |                 |                 |                   |                               |
| 187.500 bit/s   |            | ✓   |                 |                 |                   |                               |
| 500 kbit/s      |            |     |                 |                 |                   |                               |
| 1500 kbit/s     |            |     |                 |                 |                   |                               |

Tabelle 1 :Busprofile und Übertragungsgeschwindigkeiten

### **weitere Leistungsmerkmale**

- automatische Busprofilerkennung
- bis zu 16 Kommunikationsverbindungen, davon maximal 4 Slaves (DP/T Verbindungen)
- Unterstützung von Routing
- Ab der Firmware Version V1.3 unterstützt der PC Adapter USB DPV1-Normslaves durch
	- Slave Adressvergabe
	- **Gerätediagnose**
	- Datensatz lesen/schreiben

# <span id="page-10-2"></span><span id="page-10-1"></span><span id="page-10-0"></span>**2 Lieferbestandteile**

Mit Ihrem SIMATIC PC Adapter USB werden mitgeliefert:

- eine CD "SIMATIC Software PC Adapter USB" mit Software und **Dokumentation**
- ein USB-Kabel (5 m)
- ein MPI-Kabel (0,3 m)

Mit dem MPI-Kabel können Sie den PC Adapter USB an MPI-Netze, homogene PPI-Netze oder an PROFIBUS (DP)-Netze anschließen.

### **Ersatzteile**

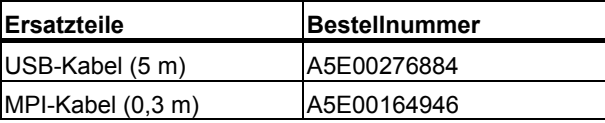

Die Ersatzteile können Sie bei Ihrem zuständigen Siemens-Ansprechpartner bestellen.

#### **Zubehör (nicht Lieferbestandteil des PC Adapter USB)**

Zum Betrieb des PC Adapter USB an MPI/DP-Schnittstellen die keine 24V-Versorgungsspannung liefern, kann eine externe Spannungsversorgung (Bestellnummer: 6ES7 972-0CA00-0XA0) bestellt werden.

# <span id="page-12-2"></span><span id="page-12-1"></span><span id="page-12-0"></span>**3 Voraussetzungen für den Betrieb**

## **3.1 Software-Voraussetzungen**

Für das Arbeiten mit dem PC Adapter USB benötigen Sie einen PC mit einem der folgenden Betriebssysteme:

- Windows 2000
- Windows XP Professional
- Windows XP Home
- Windows Server 2003 Standard Edition
- Windows Vista

und

• ein SIMATIC SW-Paket, das über MPI-Kommunikation zugreift (z. B. STEP 7)

Zum Betrieb des PC Adapter USB an einem PPI-Netzwerk ist zusätzlich das SW-Paket STEP 7-Micro/Win32 erforderlich.

## **3.2 Hardware-Voraussetzung**

Sie benötigen einen PC mit USB-Schnittstelle und CD-ROM Laufwerk.

# <span id="page-14-2"></span><span id="page-14-1"></span><span id="page-14-0"></span>**4 Hardwareaufbau des PC Adapter USB**

## **4.1 Anschlüsse**

Am PC Adapter USB befinden sich die folgende Anschlüsse bzw. Anzeigen:

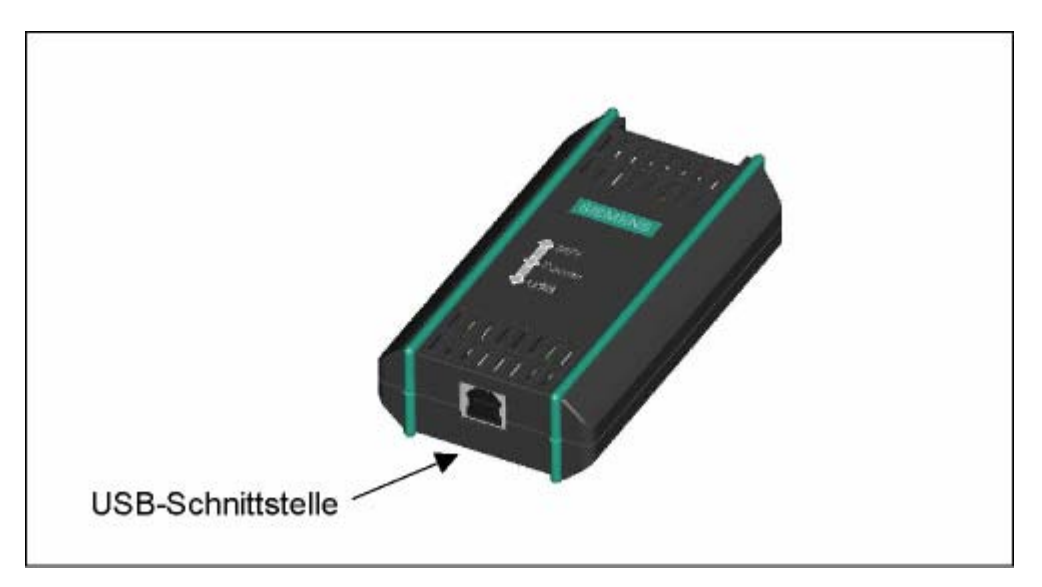

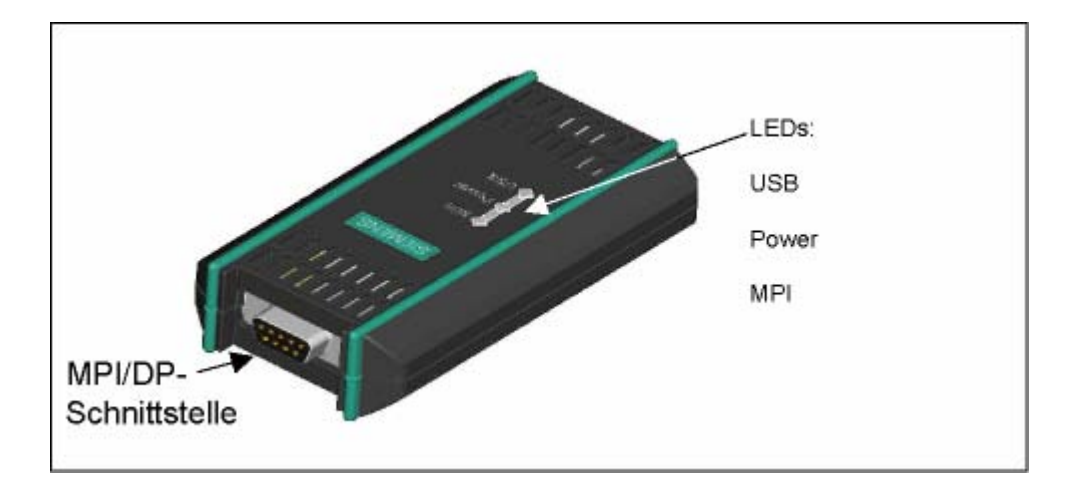

## <span id="page-15-1"></span><span id="page-15-0"></span>**4.2 Leuchtdioden am PC Adapter USB**

Die Leuchtdioden am PC Adapter USB haben die folgende Bedeutung:

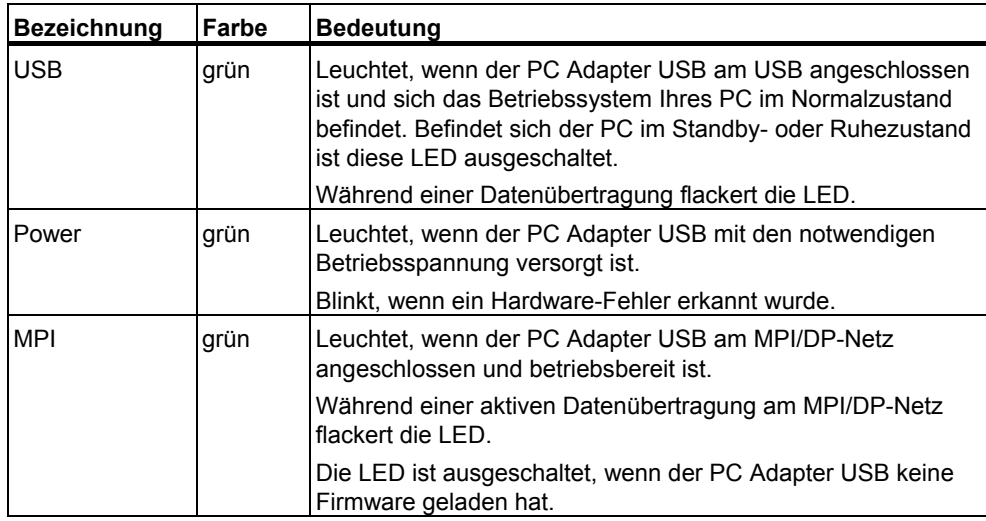

Die Anzeige von möglichen Fehlerzuständen ist in Kapitel [8](#page-28-1): [Fehlerdiagnose](#page-28-1)  beschrieben.

## <span id="page-16-1"></span><span id="page-16-0"></span>**4.3 Stromversorgung**

Der PC Adapter USB wird durch das Automatisierungssystem über das mitgelieferte MPI-Kabel oder alternativ über die externe Stromversorgung (siehe Kap. [2\)](#page-10-1) versorgt.

Er benötigt nur die 24V Spannung (siehe Technische Daten).

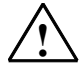

#### **! Vorsicht**

Schließen Sie den PC Adapter USB nur an Geräte mit Stromversorgungen mit begrenzter Leistung oder NEC Class2 an.

UL-Kabel, AWM 2464, 80°C, 300V, 28 AWG, VW-1.

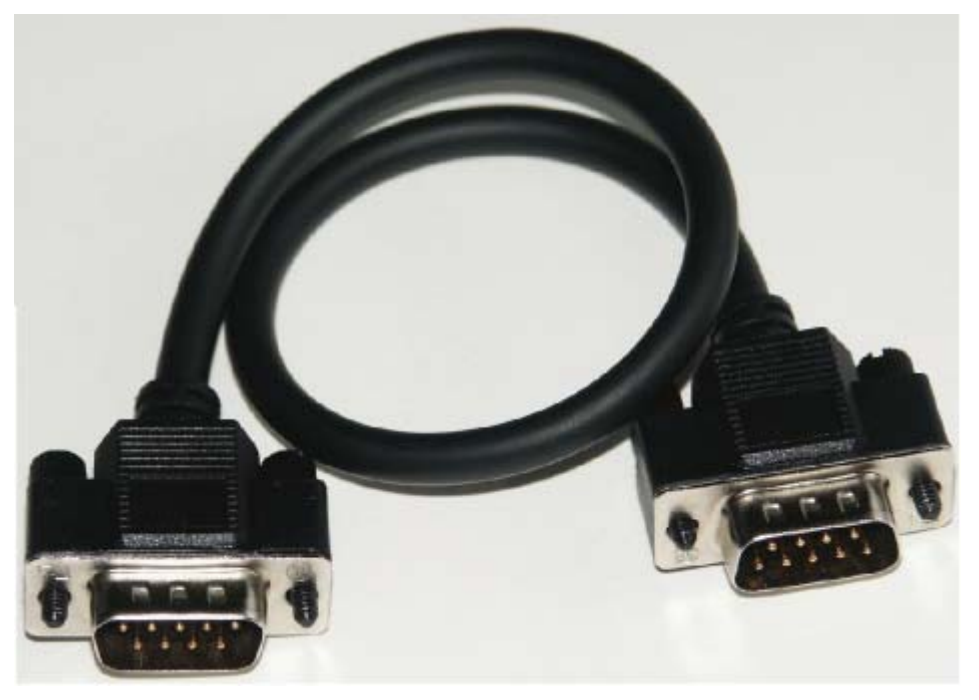

Abbildung 1: MPI-Kabel, 0,3m mit 9-poligen Sub-D Steckern.

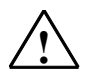

### **! Warnung**

Verwenden Sie nur das hier beschriebene mit Ihrem PC Adapater USB mitgelieferte MPI-Kabel.

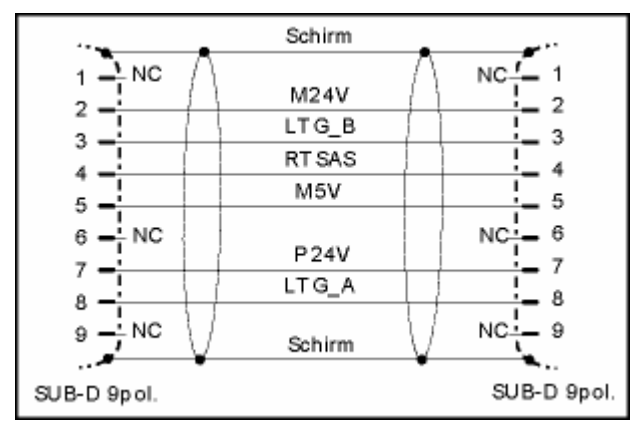

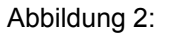

Abbildung 2: MPI-Kabel (0,3 m)

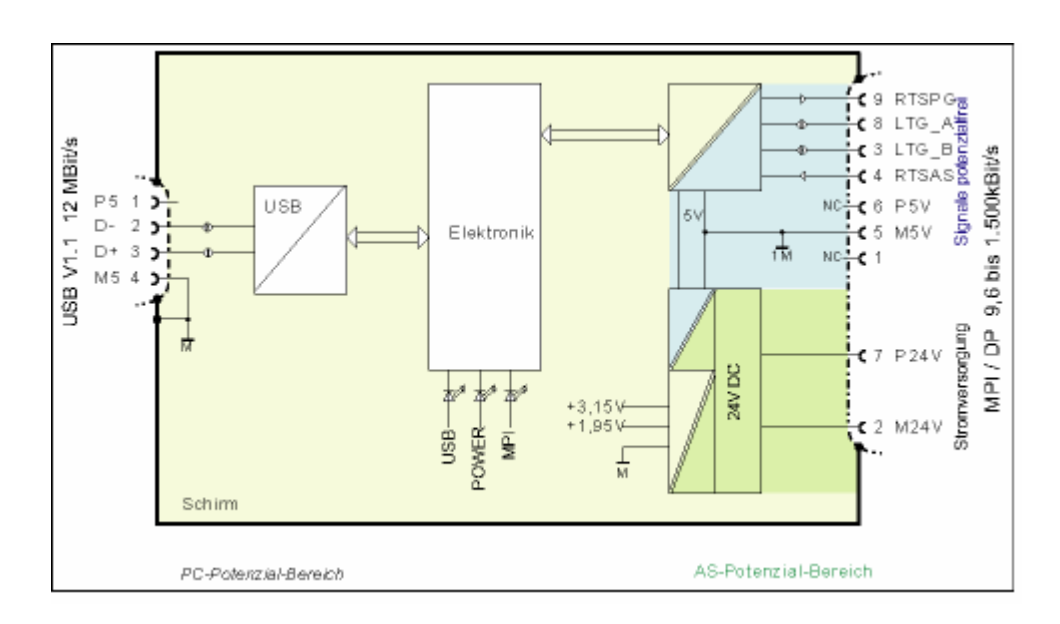

#### Abbildung 3: Blockschaltbild

Der PC Adapter USB realisiert eine Potenzialtrennung zwischen seiner MPI/DPund einer USB-Schnittstelle innerhalb eines Sicherheits-Kleinspannungs-Stromkreises (SELV). Er kann daher auch direkt an erdfrei aufgebauten S7/M7/C7-Systemen betrieben werden.

## <span id="page-18-1"></span><span id="page-18-0"></span>**4.4 MPI/DP-Schnittstelle**

## **Steckerbelegung**

Die MPI/DP-Buchse ist wie folgt belegt:

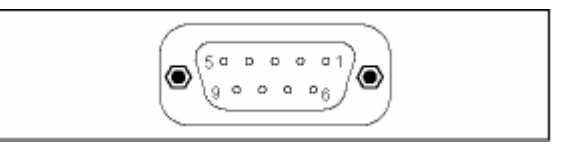

## **Signalbeschreibung**

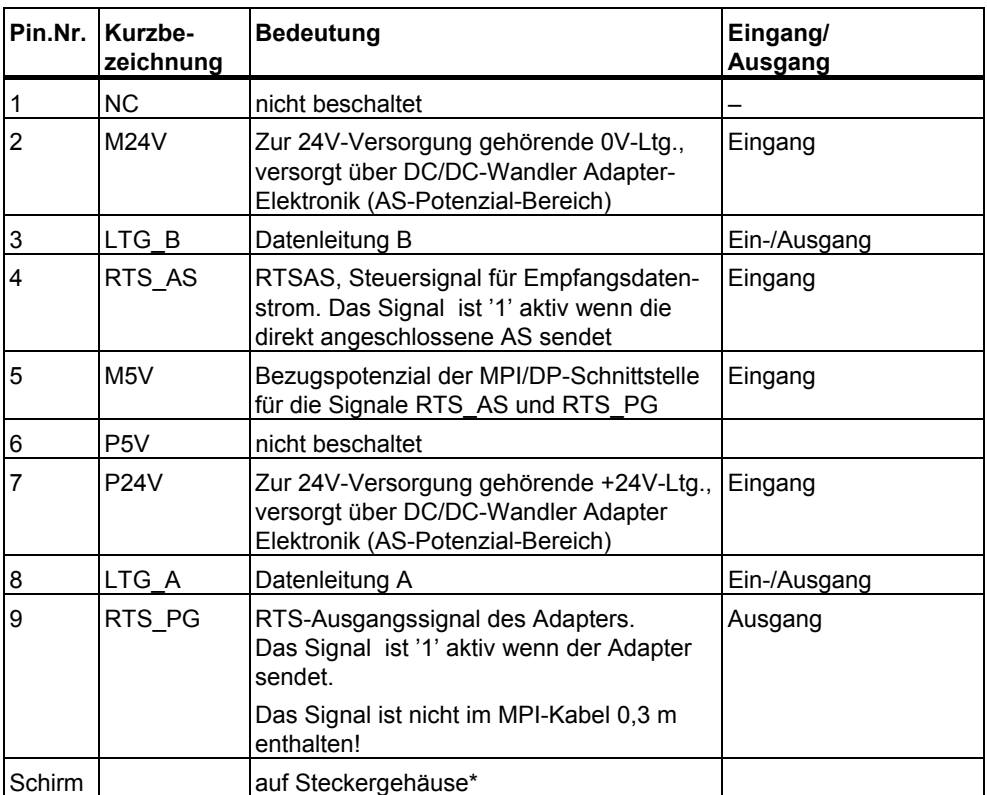

\* Der Schirm wird über die Adapterelektronik-Baugruppe zur USB-Buchse durchverbunden.

## <span id="page-19-1"></span><span id="page-19-0"></span>**4.5 USB-Schnittstelle**

### **Schnittstellenbelegung**

Draufsicht auf die USB-Buchse:

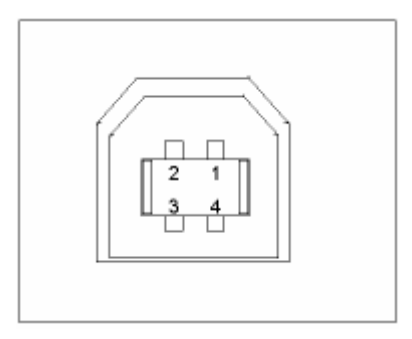

## **Signalbeschreibung**

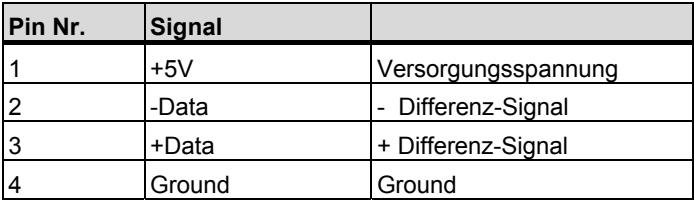

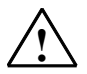

### **! Achtung**

Werden mehrere USB-Geräte an Ihrem PC betrieben, dann kann das Auswirkungen auf die Datenübertragungszeiten haben. Wenn optimale Performance bei den Kommunikationsfunktionen mit dem Automatisierungssystem gewünscht wird, sollten USB-Geräte, die nicht benötigt werden, gezogen sein.

# <span id="page-20-2"></span><span id="page-20-1"></span><span id="page-20-0"></span>**5 Arbeiten mit dem PC Adapter USB**

## **5.1 Sicherheitstechnische Hinweise**

#### **Qualifiziertes Personal**

Eingriffe in das Gerät dürfen nur von qualifiziertem Personal vorgenommen werden. Qualifiziertes Personal im Sinne der sicherheitstechnischen Hinweise dieses Handbuchs sind Personen, die die Berechtigung haben, Geräte, Systeme und Stromkreise gemäß den Standards der Sicherheitstechnik in Betrieb zu nehmen, zu erden und zu kennzeichnen.

**Bestimmungsgemäßer Gebrauch:** 

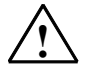

#### **! Warnung**

Das Gerät darf nur für die im Katalog und in der technischen Beschreibung vorgesehenen Einsatzfälle und nur in Verbindung mit von Siemens empfohlenen bzw. zugelassenen Fremdgeräte und -komponenten verwendet werden.

Der einwandfreie und sichere Betrieb des Produktes setzt sachgemäßen Transport, sachgemäße Lagerung, Aufstellung und Montage sowie sorgfältige Bedienung und Instandhaltung voraus.

## **5.2 Installation der Software**

Die Installation von PC Adapter USB startet nach dem Einlegen der CD automatisch.

Ist diese Funktion ausgeschaltet, gehen Sie wie folgt vor:

- 1. Legen Sie Ihre PC Adapter USB -CD in das CD-ROM Laufwerk.
- 2. Öffnen Sie in diesem Laufwerk das Root-Verzeichnis.
- 3. Start des Setup-Programm durch Doppelklick auf die Datei "setup.exe".

Das Setup-Programm führt Sie durch die gesamte Installation. Beachten Sie bitte die Hinweise zu Installation und Nutzung von PC Adapter USB in der Liesmich-Datei, die Sie im Root-Verzeichnis der CD finden.

## <span id="page-21-0"></span>**5.3 PG/PC Schnittstelle einstellen**

Während der Installation der Software werden Sie zur Einstellung der PG/PC Schnittstelle aufgefordert.

1. Überprüfen Sie in dem Dialogfeld PG/PC Schnittstelle einstellen, ob die folgenden Schnittstellenparametrierungen eingerichtet wurden.

Folgende Punkte müssen in der Auswahlliste vorhanden sein:

- PC Adapter (Auto) (nur wenn STEP 7 installiert ist)
- PC Adapter (MPI)
- PC Adpater (PPI) (nur wenn STEP 7-Micro/Win installiert ist)
- PC Adapter (PROFIBUS)

Ist dies nicht der Fall, so

- klicken Sie auf die Schaltfläche Auswählen... zum Hinzufügen/Entfernen von Schnittstellen. Daraufhin wird Ihnen das Dialogfeld Schnittstelle installieren/deinstallieren angeboten.
- wählen Sie in der angebotenen Auswahl die Baugruppe PC Adapter aus und installieren Sie den Adapter. Beenden Sie das Dialogfeld mit der Schaltfläche Schließen.
- 2. Wählen Sie nun im Dialog PG/PC Schnittstelle einstellen die Schnittstellenparametrierung aus, über die Sie künftig kommunizieren wollen (z. B. PC Adapter(MPI)). Betätigen Sie die Schaltfläche Eigenschaften.
- 3. Überprüfen Sie im Dialogfeld Eigenschaften-PC Adapter (siehe folgende Tabelle) ob die eingestellten Parameter zu Ihrer Anlagenkonfiguration passen und ändern Sie gegebenenfalls die Einstellungen:

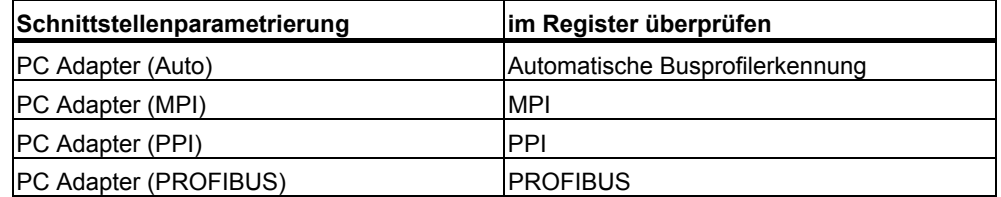

- 4. Es erscheint das Dialogfeld Eigenschaften PC Adapter (MPI). Selektieren Sie das Register Lokaler Anschluss. Stellen Sie in der Auswahlbox zum COM-Port (bzw. Anschluss an:) USB ein.
- 5. Beenden Sie das Dialogfeld Eigenschaften-PC Adapter durch Betätigen der Schaltfläche OK.
- 6. Beenden Sie das Dialogfeld PG/PC Schnittstelle einstellen durch Betätigen der Schaltfläche OK.
- 7. Falls Sie bei diesen Einstellungen einen Zugriffsweg verändert haben erscheint anschließend eine Warnung. Quittieren Sie mit OK, wenn Sie die Änderungen übernehmen wollen.

## <span id="page-22-1"></span><span id="page-22-0"></span>**5.4 Anschließen des PC Adapter USB**

### **Anschließen an den PC**

- 1. Stecken Sie das mitgelieferte USB-Kabel auf eine USB-Schnittstelle Ihres PCs.
- 2. Stecken Sie die andere Seite des USB-Kabels auf die USB-Schnittstelle des PC Adapter USB.

### **Anschließen an das Automatisierungssystem**

- 1. Stecken Sie das mitgelieferte MPI-Kabel auf den PC Adapter USB und verschrauben Sie es.
- 2. Stecken Sie die andere Seite des MPI-Kabels auf die MPI-Schnittstelle Ihrer CPU und verschrauben Sie es ebenfalls.

#### **Hinweis**

Adapter und S7/M7/C7-System stellen je einen Netzteilnehmer dar.

- Bei Netzen aus 2 Teilnehmern (Adapter und S7/M7/C7-System) wird der Adapter direkt an der Buchse des S7/M7/C7-Systems betrieben.
- Bei Netzen aus mehr als 2 Teilnehmern wird er an der "PG-Buchse" eines PROFIBUS-Anschlusssteckers (SINEC L2-Busanschlussstecker) angeschlossen. Dabei ist keine Veränderung an der Einstellung der Abschlusswiderstände erforderlich.

### **Achtung**

Sie dürfen den PC Adapter USB nur mit dem mitgelieferten MPI-Kabel an das Automatisierungssystem anschließen.

# <span id="page-24-2"></span><span id="page-24-1"></span><span id="page-24-0"></span>**6 PC Adapter USB am MPI/DP-Netz**

## **6.1 Allgemeines**

An einem MPI/DP-Netzsegment können maximal 32 Teilnehmer angeschlossen werden. Die Gesamtleitungslänge darf 50 m nicht überschreiten. Mehrere Netzsegmente lassen sich über sogenannte RS485-Repeater zu einem Gesamtnetz mit maximal 127 Teilnehmern zusammenfügen. Die Übertragungsgeschwindigkeit im MPI/DP-Netz beträgt maximal 12 Mbit/s.

Der PC Adapter USB unterstützt Übertragungsgeschwindigkeiten bis maximal 1,5 Mbit/s.

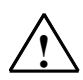

## **! Warnung**

In die Verbindung zwischen Adapter und S7/M7/C7-System darf keine Leitungsverlängerung eingefügt werden.

## **6.2 Einsatz an einem Stand-alone System**

Nachfolgendes Bild zeigt Ihnen den Anschluss an ein einzelnes System (2 Netzteilnehmer).

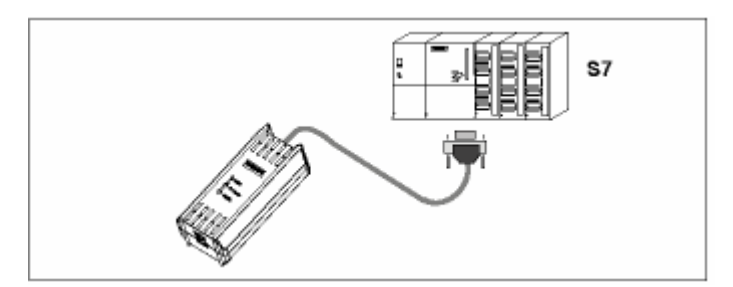

## <span id="page-25-0"></span>**6.3 Einsatz am vernetzten System**

Nachfolgendes Bild zeigt Ihnen den Anschluss an vernetzte S7-System (MPI/DP-Netz mit 2 und mehr Netzteilnehmern).

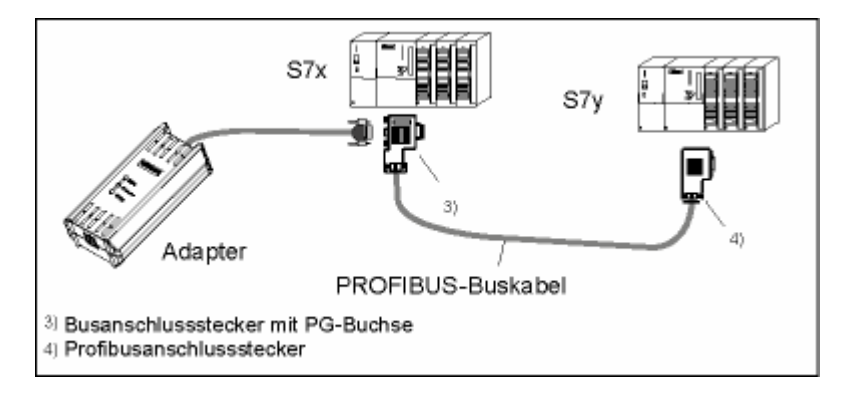

Nach erfolgreicher Installation und Einstellung der PG/PC-Schnittstelle können Sie mit Ihrem SIMATIC SW-Paket mit dem Automatisierungssystem kommunizieren.

# <span id="page-26-2"></span><span id="page-26-1"></span><span id="page-26-0"></span>**7 Firmware Update**

Die Firmware des PC Adapter USB kann nachträglich aktualisiert werden, z. B. wenn sie bei Funktionserweiterung geändert wurde.

Gehen Sie bei der Aktualisierung der Firmware wie folgt vor:

• Die aktuelle Firmware und das Firmware-Update Tool finden Sie im Internet unter:

http://www.siemens.com/automation/service&support

- Suchen Sie im Produkt-Support nach dem Begriff "PC Adapter USB".
- Laden Sie die selbstextrahierende exe-Datei der angebotenen Firmware und das Firmware-Update Tool auf Ihren PC.
- Entpacken Sie die Dateien auf ein lokales Laufwerk und aktualisieren Sie die Firmware auf Ihrem PC Adapter USB, indem Sie den Angaben des Firmware-Update Tools folgen.
- Lesen Sie bitte auch die liesmich-Datei im Katalog "Firmware" des Firmware-Update Tools. Dort finden Sie Hinweise zur Installation und Benutzung der neuen Firmware.

#### **Hinweis**

Die zum Zeitpunkt der Lieferung aktuelle Firmware und das Firmware-Update Tool befinden sich auf ihrer CD "SIMATIC Software PC Adapter USB" im Katalog "Firmware".

# <span id="page-28-2"></span><span id="page-28-1"></span><span id="page-28-0"></span>**8 Fehlerdiagnose**

Bei einfachen Störungen, die Sie selbst diagnostizieren und teilweise beheben können, werden Sie durch folgende Erläuterungen unterstützt.

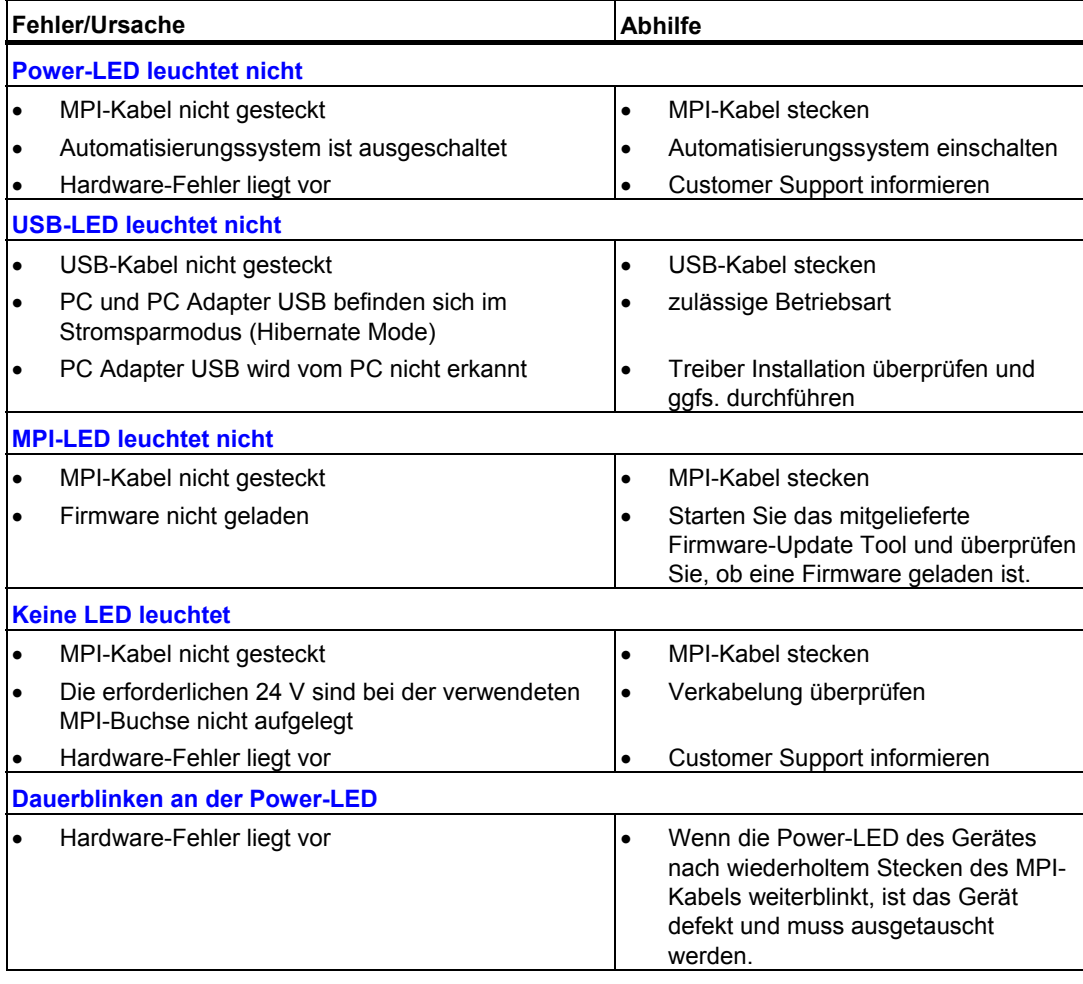

# <span id="page-30-2"></span><span id="page-30-1"></span><span id="page-30-0"></span>**9 Technische Daten**

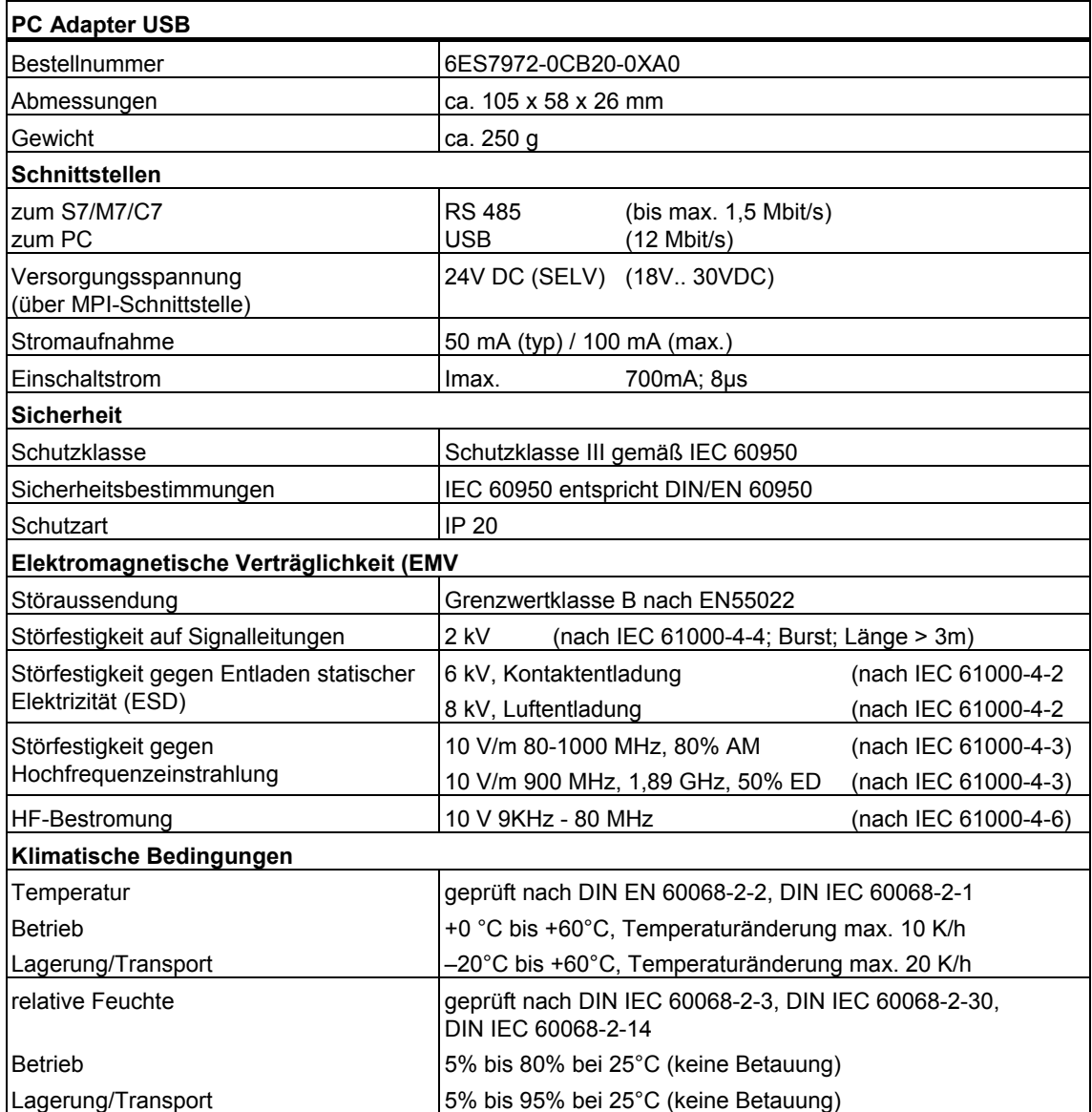

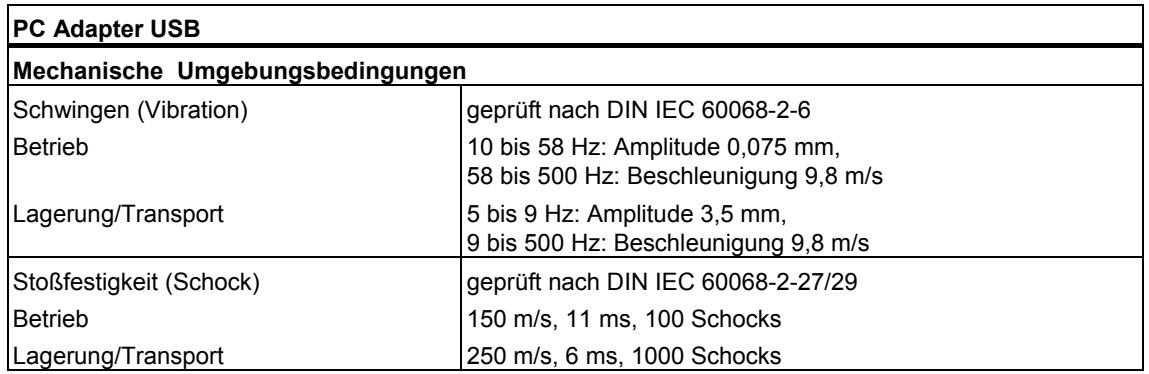

# <span id="page-32-1"></span><span id="page-32-0"></span>**10 Anhang**

## **10.1 Zertifikate, Richtlinien und Erklärungen**

### **Hinweise zur CE-Kennzeichnung**

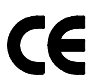

Für das in dieser Beschreibung beschriebene SIMATIC-Produkt gilt:

#### **EMV-Richtlinie**

Dieses Produkt erfüllt die Anforderungen der EG-Richtlinie "89/336/EWG Elektromagnetische Verträglichkeit" und ist entsprechend der CE-Kennzeichnung für folgende Einsatzbereiche ausgelegt:

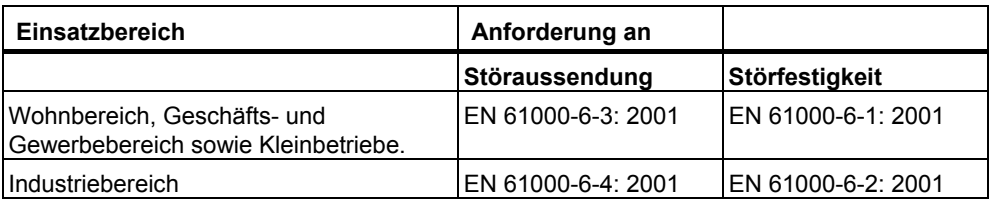

### **Konformitätserklärung**

Die EG-Konformitätserklärungen und die zugehörige Dokumentation werden gemäß der obengenannten EG-Richtlinie für die zuständigen Behörden zur Verfügung gehalten bei:

Siemens AG Bereich Automation and Drives A&D AS RD 4 Postfach 1963 D–92209 Amberg Tel.: +49 9621 80 3283 Fax: +49 9621 80 3278

### **Aufbaurichtlinien beachten**

Die Aufbaurichtlinien und Sicherheitshinweise, die in dieser Beschreibung angegeben sind, sind bei der Inbetriebnahme und im Betrieb zu beachten.

### **Anschluss von Peripherie**

Die Anforderungen an die Störfestigkeit werden beim Anschluss an einen industrietauglichen PC gemäß EN61000-6-2:2001 erreicht.

## <span id="page-34-0"></span>**10.2 Bescheinigungen für USA, Kanada und Australien**

Trägt das Gerät eines der folgenden Zeichen, liegt eine entsprechende Zulassung vor:

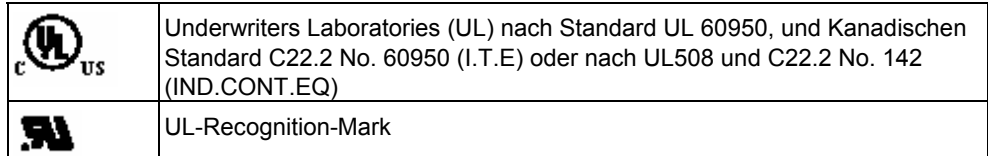

### **EMV**

### **Australien und Neuseeland**

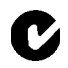

This product meets the requirements of the AS/NZS 3548 Norm.

# <span id="page-36-1"></span><span id="page-36-0"></span>**Index**

## **A**

Anschließen an das Automatisierungssystem [5-3](#page-22-1)  Anschließen an den PC 5-3 Anschlüsse [4-1](#page-14-2) 

## **B**

Betriebszustandsanzeigen [4-2](#page-15-1)  Busprofile [1-2](#page-7-0) 

## **F**

Fehlerdiagnose [8-1](#page-28-2)  Firmware Update [7-1](#page-26-2) 

## **H**

Hardware-Voraussetzung [3-1](#page-12-2) 

## **K**

Kompatibilität [1-1](#page-6-2)  Konfiguration mit PC Adapter USB [1-1](#page-6-2) 

## **L**

Leistungsmerkmale [1-2](#page-7-0)  Lieferbestandteile [2-1](#page-10-2) 

## **M**

MPI [4-2](#page-15-1)  MPI/DP-Netz [6-1](#page-24-2)  MPI/DP-Schnittstelle [4-5](#page-18-1)  MPI-Kabel [2-1](#page-10-2) 

## **P**

POWER [4-2](#page-15-1) 

## **S**

Sicherheitstechnische Hinweise [5-1](#page-20-2)  Signalbeschreibung [4-5](#page-18-1)  Software-Installation [5-1](#page-20-2)  Software-Voraussetzungen [3-1](#page-12-2)  Stromsparmodus [1-1](#page-6-2)  Stromversorgung [4-3](#page-16-1) 

## **T**

Technische Daten [9-1](#page-30-2) 

## **U**

USB [4-2](#page-15-1)  USB-Kabel [2-1](#page-10-2)  USB-Schnittstelle [4-6](#page-19-1) 

## **Ü**

Übertragungsgeschwindigkeit [1-2,](#page-7-0) [6-1](#page-24-2)